## **Accessing and Downloading Historical Soil Surveys from Internet Archive**

Printed soil survey reports were the main source of soils information from 1899 to 2005. Most of these reports are county-based and have been converted to PDFs. USDA phased out the printing of reports after making Web Soil Survey the official source for soils information in 2005.

[Web Soil Survey](https://websoilsurvey.nrcs.usda.gov/app/) (WSS) provides soil data and information produced by the National Cooperative Soil Survey. It is operated by the USDA Natural Resources Conservation Service (NRCS) and provides access to the largest natural resource information system in the world. NRCS has soil maps and data available on WSS for more than 95 percent of the nation's counties and anticipates having 100 percent soon. The site is the single authoritative source of soil survey information.

Soil surveys may be used for general farm, local, and wider area planning. Onsite investigation is needed in some cases, such as for soil quality assessments and certain conservation and engineering applications. For more detailed information, contact your local [USDA Service Center](https://www.nrcs.usda.gov/contact/find-a-service-center) or your [NRCS State Soil Scientist.](https://www.nrcs.usda.gov/conservation-basics/natural-resource-concerns/soils/state-soil-scientists)

Historical soil surveys are a snapshot in time of soil data. They are useful for looking at soil data from when a soil survey was published, and they have some information that is not currently available in Web Soil Survey.

On October 21, 2022, NRCS and Soil and Plant Science Division web pages were moved to a new platform. The soil surveys were moved to a BOX account as a temporary solution until they could be transferred to a digital library. The files are being added to the Internet Archive digital library where they will be available under the USDA [Soil Surveys](https://archive.org/details/usda-soil-surveys) collection. Many soil surveys have already been transferred to the collection; the remainder will be added soon.

U.S. DEPARTMENT OF AGRICULTURE

|                         | <b>INTERNET</b><br>罒<br><b>ARCHIVE</b>                   | 囜                                                                |                                    | SIGN UP   LOG IN $\overline{\bullet}$ UPLOAD<br>Q Search                                          |     |
|-------------------------|----------------------------------------------------------|------------------------------------------------------------------|------------------------------------|---------------------------------------------------------------------------------------------------|-----|
|                         | <b>ABOUT</b>                                             | <b>DONATE</b><br><b>BLOG</b><br><b>PROJECTS</b><br><b>HELP</b>   | <b>JOBS</b><br><b>CONTACT</b>      | <b>PEOPLE</b><br><b>VOLUNTEER</b>                                                                 |     |
|                         | $\overline{\mathbf{m}}$                                  | <b>USDA Soil Surveys</b><br>United States. Natural Resources Cor | 2. Click<br>on TITLE<br>to sort by | <b>E</b> Share<br>3. Change<br>☆ Favorite<br>between<br>$\mathbb{R}$ RSS<br>Play All<br>thumbnail |     |
| 1. Use                  | <b>ABOUT</b>                                             | <b>COLLECTION</b>                                                | title                              | and list                                                                                          |     |
| <b>Search</b><br>box to |                                                          |                                                                  |                                    | view.                                                                                             |     |
| find                    | 3,807 RESULTS                                            | <b>VIEWS</b><br><b>SORT BY</b>                                   | TITLE · DATE PUBLISHED · CREATOR   | SHOW DETAILS                                                                                      | 4 三 |
| specific                |                                                          |                                                                  |                                    |                                                                                                   |     |
| surveys                 | earch this Collection<br>Q                               | <b>Texas Soil Surveys</b><br>736                                 |                                    | United States, Natural Reso                                                                       | 目   |
|                         | Metadata<br><b>Text contents</b>                         | <b>California Soil Surveys</b><br>1.461                          |                                    | United States, Natural Reso                                                                       | ⊫   |
|                         |                                                          | <b>Florida Soil Surveys</b><br>739                               |                                    | United States. Natural Reso                                                                       | 目   |
|                         | Part Of                                                  | Alabama Soil Surveys<br>860                                      |                                    | United States, Natural Reso                                                                       | 巨   |
|                         | <b>National Agricultural Library</b><br>eBooks and Texts | <b>Arizona Soil Surveys</b><br>900                               |                                    | United States, Natural Reso                                                                       | 囯   |
|                         | FEDLINK - United<br><b>Federal Collectio</b>             | Georgia Soil Surveys                                             |                                    | United States, Natural Reso                                                                       | 启   |
|                         | 4. Select<br>Media Type                                  | l8<br><b>Arkansas Soil Surveys</b>                               |                                    | United States, Natural Reso                                                                       | 囯   |
|                         | specific<br>collections                                  | 5<br>Colorado Soil Surveys                                       |                                    | United States, Natural Reso                                                                       | 囯   |
|                         | years.<br>$\Box$ texts                                   | North Carolina Soil Surveys                                      |                                    | United States, Natural Reso                                                                       | 目   |
|                         | Year                                                     | <b>Alaska Soil Surveys</b>                                       |                                    | United States, Natural Reso                                                                       | 囯   |
|                         | $\Box$ 2007<br>40<br>200c                                | 40<br>Pacific Basin Soil Surveys                                 |                                    | United States, Natural Reso                                                                       | 启   |

*Figure 1.—*Screenshot of the USDA Soil Surveys collection on Internet Archive.

Figure 1 shows historical soil surveys in the [USDA Soil Surveys](https://archive.org/details/usda-soil-surveys) collection of the Internet Archive digital library. Use the tips below to navigate the site:

- 1. Use the **Search this Collection** box found in the upper-left area of the page and type in what you want to search for. For example, you can put in a state name or a county name to find surveys for that state or county.
- 2. Use can sort by title by clicking on **TITLE** to the right of the **SORT BY** option.
- 3. Use the icons on the upper-right side to toggle between displaying soil surveys as thumbnails or as a list.
- 4. Use the **Year** filter to show soil surveys published in a specific year.

Once you have found the soil survey you wish to view, click on the survey name to view the survey.

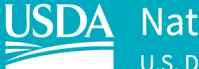

**U.S. DEPARTMENT OF AGRICULTURE** 

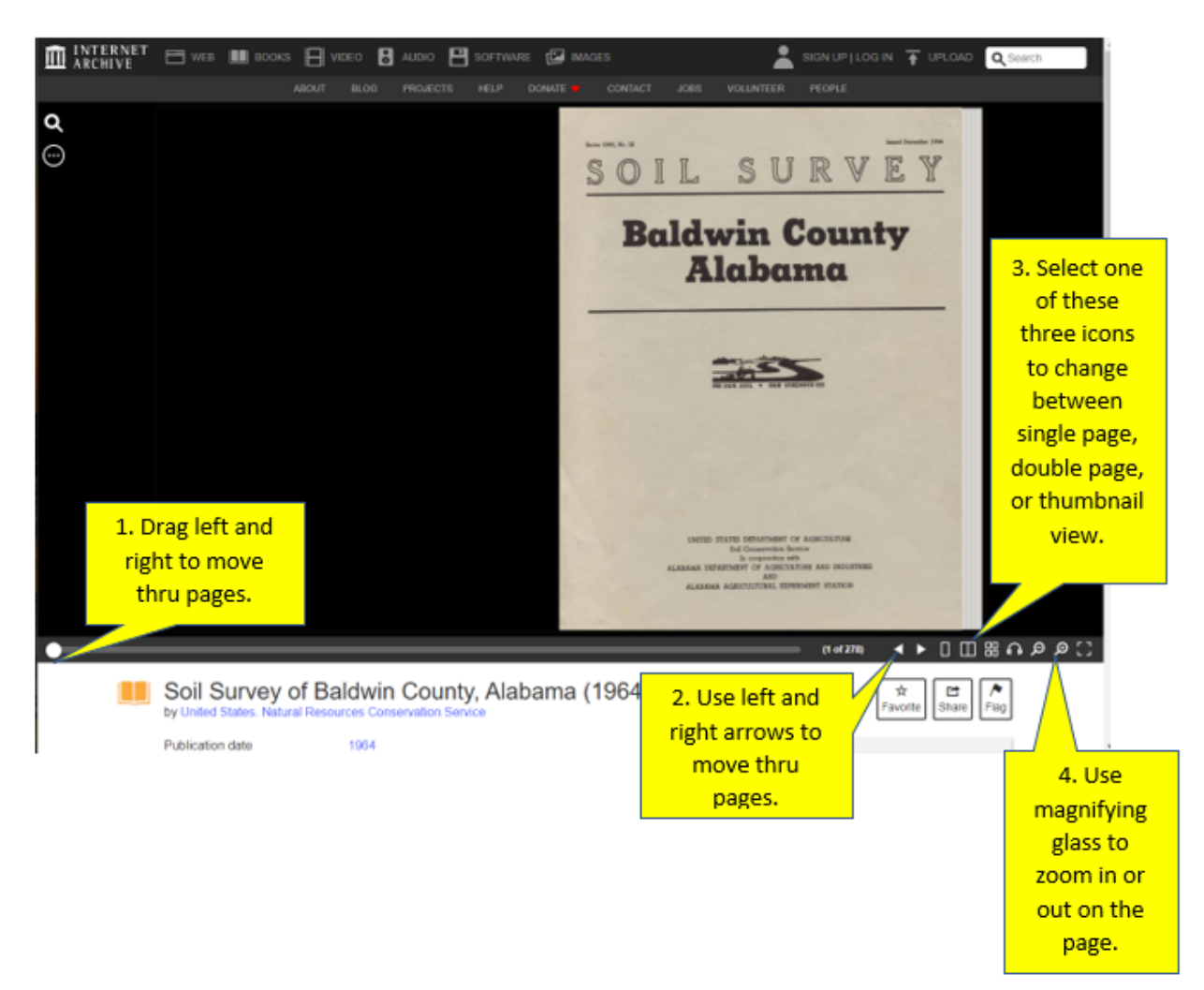

*Figure 2.—*Screenshot showing the historical Soil Survey of Baldwin County, Alabama, from the USDA Soil Survey collection in the Internet Archive digital library.

Figure 2 shows the cover page of a soil survey.

- 1. One way to move through the pages of the soil survey is to drag the slider bar left or right.
- 2. Another way to move through the pages of the soil survey is to use the left and right arrow icons.
- 3. Select one of the three page icons at the bottom right of the document window to view a single page at a time, two pages at a time, or thumbnails of all the pages.
- 4. Use magnifying glass icons to zoom in or out on a page.

| (1964)                                                                                                    | Soil Survey of Baldwin County, Alabama<br>by United States. Natural Resources Conservation Service                                                                            | ☆<br>Favorite                                                                                                    | ඦ<br>Share<br>Flag                                                                               |
|----------------------------------------------------------------------------------------------------|----------------------------------------------------------------------------------------------------|----------------------------------------------------------------------------------------------------|--------------------------------------------------------------------------------------------------|
| <b>Publication date</b><br><b>Topics</b><br>Collection                                                                                                    | 1964<br>Baldwin County (Ala.), Soil mapping<br>usda-soil-surveys; usdanationalagriculturalli-                                                                                 | 16 Views                                                                                                    |                                                                                                  |
| Language                                                                                                    | brary; fedlink; usda-alabama<br>English                                                                                                    | <b>DOWNLOAD OPTIONS</b>                                                                                                    |                                                                                                  |
| Soil Survey Baldwin Alabama                                                                                                    |                                                                                                    | <b>CHOCR</b>                                                                                                    | 1 file                                                                                           |
| Addeddate<br>Identifier<br>Identifier-ark<br>Ocr<br>Ocr detected lang<br>Ocr detected lang conf<br>Ocr detected script<br>Ocr_detected_script_conf 0.4816<br>Ocr module version<br>Ocr parameters<br>Page number confidence 63.90<br>Pages<br><b>SHOW MORE</b> | 2022-12-09 17:52:52<br>usda-soil-survey-of-baldwin-county-alabama<br>ark:/13960/s2d0j0shgd9<br>tesseract 5.2.0-1-gc42a<br>en<br>1.0000<br>Cyrillic<br>0.0.18<br>-I eng<br>278 | <b>EPUB</b><br><b>FULL TEXT</b><br><b>HOCR</b><br><b>ITEM TILE</b><br><b>OCR PAGE INDEX</b><br><b>OCR SEARCH TEXT</b><br><b>PAGE NUMBERS JSON</b><br><b>PDF</b><br>PDF WITH TEXT <b>3</b><br>24.1M $\overline{\phantom{a}}$<br>SINGLE PAGE PROCESSED<br>JP2 ZIP | 1 file<br>1 file<br>1 file<br>1 file<br>1 file<br>1 file<br>1 file<br>1 file<br>1 file<br>1 file |
| <b>Reviews</b>                                                                                                    | <b>O</b> Add Review                                                                                                    | <b>TORRENT</b><br><b>SHOW ALL</b>                                                                                                    | 1 file<br>16 Files                                                                               |

*Figure 3.—*A screenshot displaying information about the selected soil survey.

Figure 3 shows the information that is displayed beneath the soil survey being viewed. You can see the publication date and download options.

In the **DOWNLOAD OPTIONS** section, click on either **PDF** or **PDF WITH TEXT** to open the file. The PDF version is a much larger, higher resolution file than the PDF with text. Moving your mouse over each one will show you the file size. The PDF with text version will open faster than the larger PDF version.

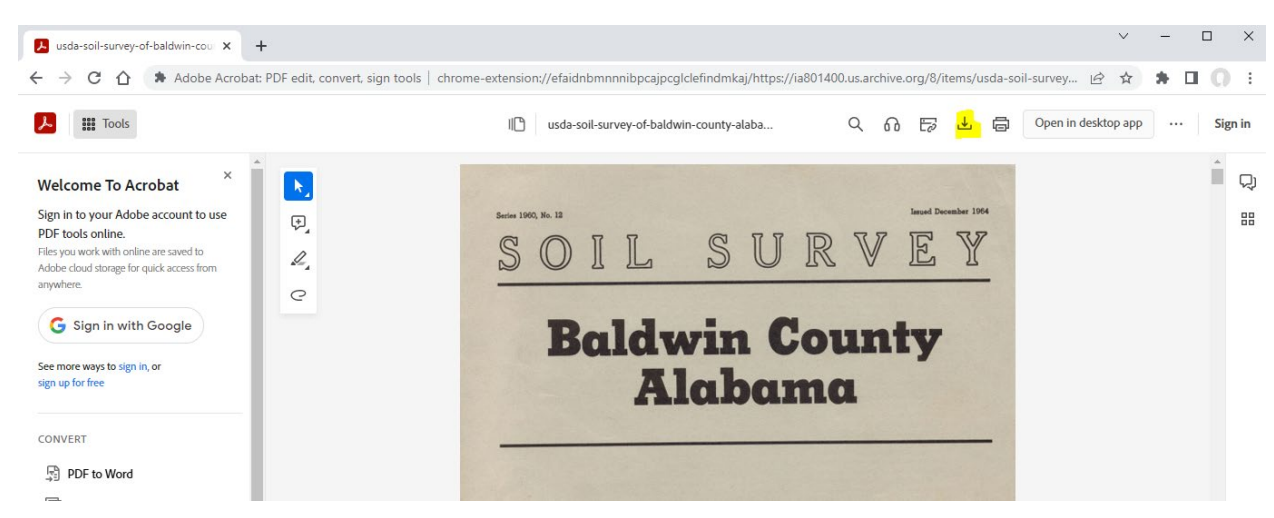

*Figure 4.—*A screenshot of a PDF version of the Soil Survey of Baldwin County, Alabama.

Figure 4 shows the PDF version of the soil survey opened in Adobe Acrobat. Click the **download icon** to download a copy of the soil survey.